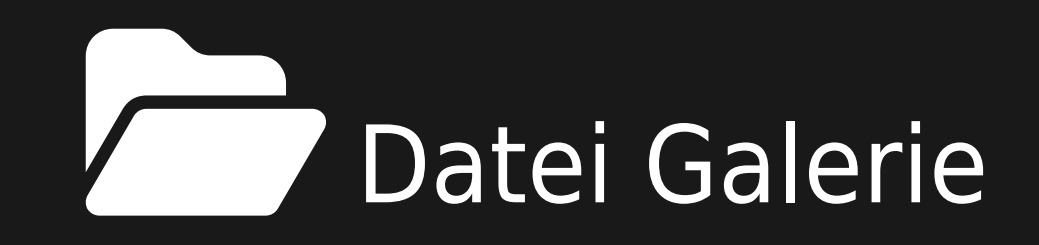

Datei-Galerien erm $\tilde{A}$ ¶glichen das sichere und effiziente Hochladen, Speichern, Herunterladen und Bereitstellen von Dateien aller Art, einschlieÄ Ylich Bilder, Videos, Podcasts, Text- und PDF-Dokumente und mehr. Es sind verschiedene Ansichten von Dateien wie Listen, Miniaturansichten und Seitenaufrufe mĶglich. Die einfache Wiki-Syntax ermĶglicht die Anzeige von Dateien in Wiki-Seiten, Artikeln, Blog-Posts und so weiter, f $\tilde{A}$ 1/4r einzelne Dateien oder mehrere Dateien, z.B. in einem Bild-Schieberegler. Eine Tiki-Site kann entweder die Standard-Tiki-Schnittstelle oder die [elFinder](https://doc.tiki.org/elFinder) Schnittstelle verwenden.

#### **Zusammenfassung**

Diese Seite und die verlinkten Seiten beschreiben, wie man die Funktion File Gallery konfiguriert und verwendet.

### **So greifen Sie darauf zu**

Klicke auf das **File Gallery** Symbol in der [Admin-Ansicht](https://doc.tiki.org/Admin-Panels)

oder erhalten Sie Zugang  $\tilde{A}^{1/4}$ ber **http://example.org/tiki-admin.php?page=fgal** 

#### **Hinweis**

Die maximale Gr $\tilde{A}$ ¶ $\tilde{A}$ Ÿe des Dateinamens in Dateigalerien betr $\tilde{A}$ ¤gt 80 Zeichen. Der Name kann ohne Vorwarnung abgeschnitten werden, wenn der Dateiname lĤnger als 80 Zeichen ist.

Verwandte Themen

### [Suchen in Dateien](https://doc.tiki.org/Search-within-files) [Administration](https://dev.tiki.org/Administration)

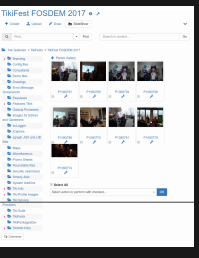

Datei Galerie

## DATEI-GALERIEN

Die Funktion der Dateigalerien kann ein Site Repository oder ein Download-Manager f $\tilde{A}^{1/4}$ r alle Arten von Dateien sein: Bilder, Videos, Audio, Podcasts, Text, Software (Releases, Patches, Dokumente), etc. etc. etc. Dateien, die in Dateigalerien hochgeladen werden, kĶnnen leicht angezeigt oder von Wiki-Seiten, Artikeln, Blog-EintrĤgen und anderen Inhalten verlinkt werden.

Datei-Galerien werden Ä1/4ber die Admin-OberflĤche erstellt und konfiguriert. Verwenden Sie das Berechtigungssystem, um festzulegen, wer Galerien erstellen, Dateien hochladen, herunterladen und IĶschen darf, etc. Fļr jeden Download wird eine Statistik gefļhrt. Sie kĶnnen Statistiken fļr die am hĤufigsten heruntergeladenen Dateien, die am hĤufigsten besuchten Dateigalerien und die zuletzt hochgeladenen Dateien erstellen. Dateien kĶnnen durch eine neue Version ersetzt werden, wobei archivierte Versionen noch verf $\tilde{A}^{1/4}$ gbar sind.

### TABLE OF CONTENTS

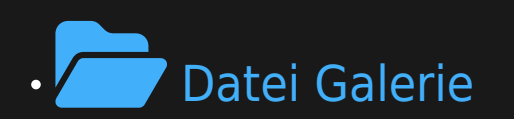

- [Datei-Galerien](#page--1-0)
- [Wichtige Merkmale](#page--1-0)
- [Siehe auch](#page--1-0)
- [Hervorhebung einiger Verbesserungen der Dateigalerie](#page--1-0)
	- · FrÄ1/4here Verbesserungen

## WICHTIGE MERKMALE

- Virtuelle Ordner und Unterordner mit Berechtigungen
- $\cdot$  Archive werden aufbewahrt (auf fr $\tilde{A}$ ¼here Versionen einer Datei kann noch zugegriffen werden).
- Check-in / Check-out / Check-out / Sperre
- $\cdot$  Dateien k $\tilde{A}$ ¶nnen in einer oder mehreren [Kategorien](https://doc.tiki.org/Category) sein.
- Workflows mit Kategorie Äœbersetzungen
- [WebDAV](https://doc.tiki.org/WebDAV) Zugang
- $\cdot$  Entw $\tilde{A}^{1/4}$ rfe
- [Suche in Dateien](https://doc.tiki.org/Search-within-files)
- Webbasierte Bearbeitung von [Zeichnungs-](https://doc.tiki.org/Draw) und [Dokument-](https://doc.tiki.org/Docs)Dateien
- $\cdot$  Die Funktion [Beobachten](https://doc.tiki.org/Watch) erm $\tilde{A}$ ¶glicht die Benachrichtigung per E-Mail  $\tilde{A}$ ½ber  $\tilde{A}$ "nderungen.
- [Token Access](https://doc.tiki.org/Token-Access)

# SIEHE AUCH

- Verwalten von Dateien in [Trackers](https://doc.tiki.org/Trackers)
	- [Attachment Field](https://doc.tiki.org/Attachment-Field)
	- [Files Tracker Field](https://doc.tiki.org/Files-Tracker-Field)
- AnhĤngen an Wiki-Seiten
	- **Wiki AnhĤnge**

### HERVORHEBUNG EINIGER VERBESSERUNGEN DER DATEIGALERIE

[elFinder](http://elfinder.org/) wurde integriert, um die Verwaltung von Dateien in Dateigalerien zu ermĶglichen. Siehe: [elFinder](https://doc.tiki.org/elFinder)

Sobald "elFinder" im Admin-Panel für Dateigalerien domainweit aktiviert ist, haben Sie die Möglichkeit, die Finder-Ansicht in jeder Dateigalerie auszuwählen:

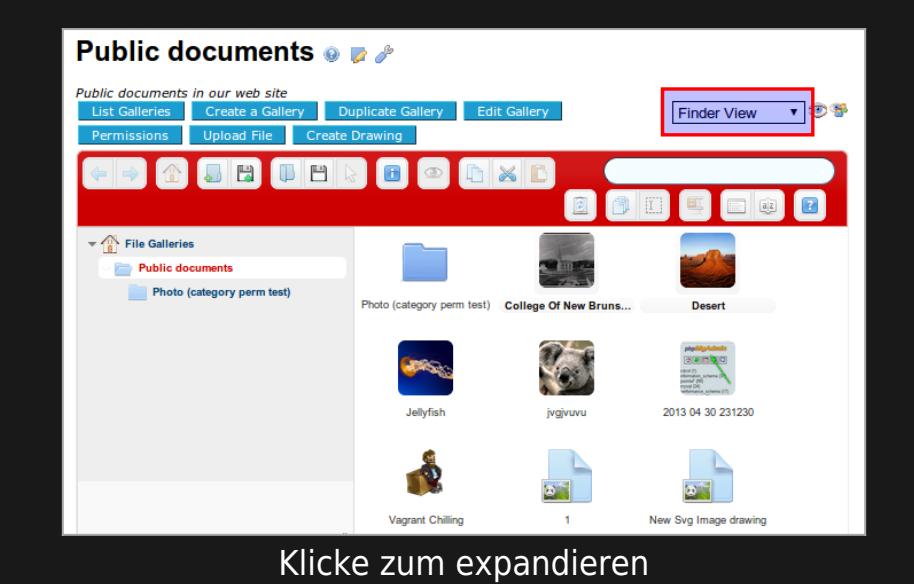

Sie kĶnnen auch die neue "Finder-Ansicht" als Standardansicht pro Dateigalerie festlegen, ļber die Schnittstelle, um die "Anzeigeeigenschaften" zu Ĥndern:

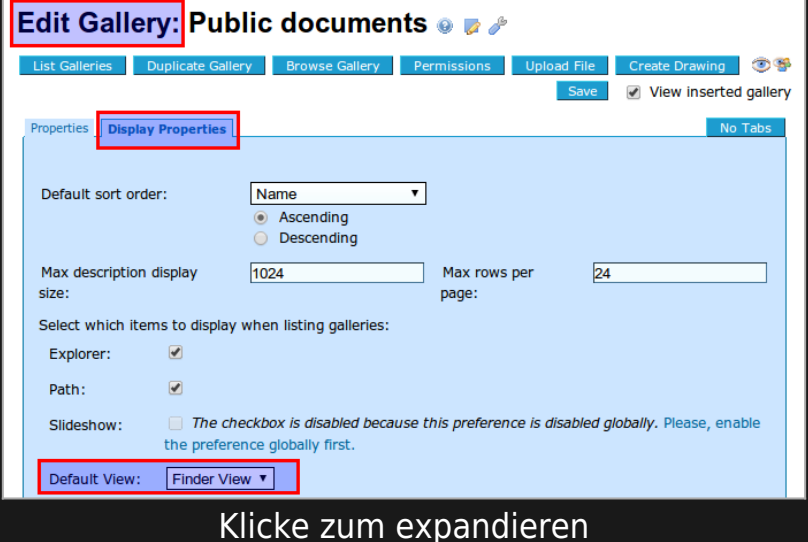

Die elFinder-Ansicht ermĶglicht Ihnen viele kontextuelle Aktionen, wenn Sie mit der rechten Maustaste auf eine Datei klicken:

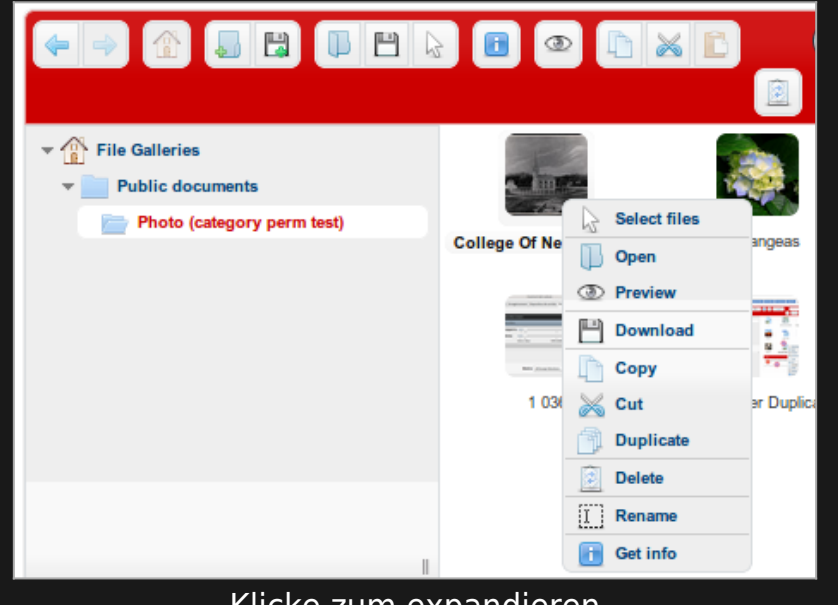

Klicke zum expandieren

Auğerdem kĶnnen Sie Dateien aus einer Dateigalerie per Drag & Drop in andere Dateien verschieben:

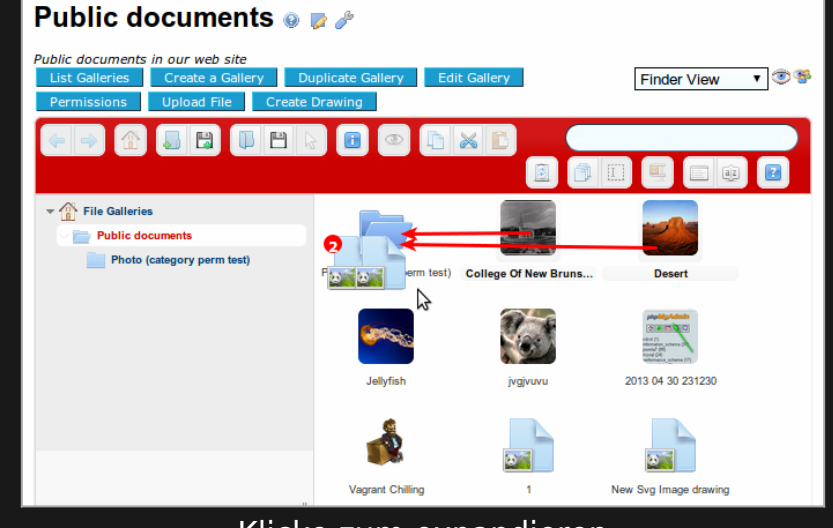

Klicke zum expandieren

Und Sie kĶnnen auch einige Dateien von Ihrem lokalen Desktop auf Ihren eigenen Computer ziehen und in die Dateigalerie Ihrer Wahl verschieben:

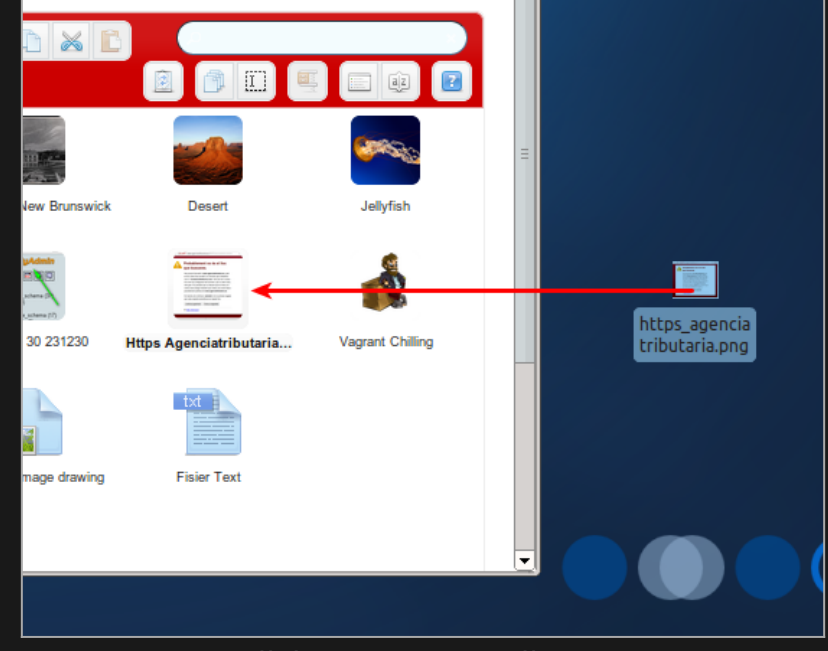

Klicke zum expandieren

Schlie Ä lich kä¶nnen Sie Dateien in einer Detailansicht anzeigen und nach vielen Kriterien sortieren, z.B. nach Dateitypen:

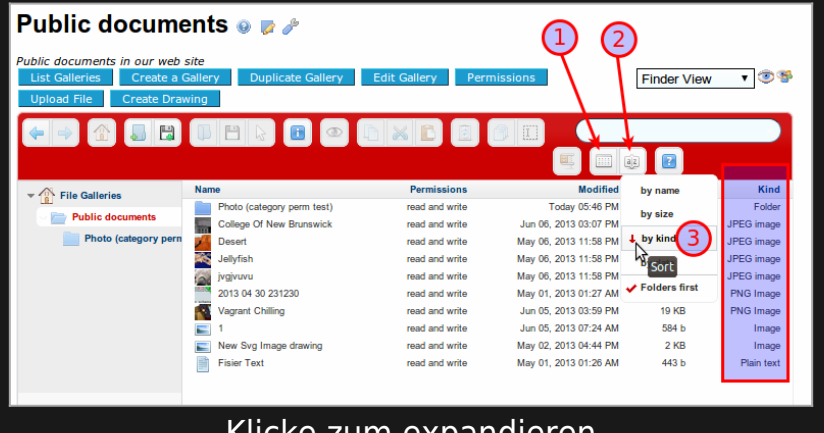

Klicke zum expandieren

[WebODF](http://webodf.org/) wurde integriert, um die Anzeige und Bearbeitung von [Open Document Format \(ODF\)](http://en.wikipedia.org/wiki/OpenDocument) zu unterst $\tilde{A}$ 1/4tzen. Siehe: [Docs](https://doc.tiki.org/Docs)

FRÄ $4$ HERE VERBESSERUNGEN

- Wiki-Seiten und Benutzerdateien k $\tilde{A}$ ¶nnen in der Dateigalerie gespeichert werden. Auch die SVG-Bearbeitung ist  $\tilde{A}^{1/4}$ ber [Draw](https://doc.tiki.org/Draw) m $\tilde{A}$ ¶glich.
- $\cdot$  Dateien in Dateigalerien k $\tilde{A}$ ¶nnen Entw $\tilde{A}$ ¼rfe haben, wie z.B. Wiki-Seiten.
- $\cdot$  Auf Dateigalerien kann  $\tilde{A}^{1/4}$ ber [WebDAV](https://doc.tiki.org/WebDAV) zugegriffen werden.
- $\cdot$  Datei-Galerien k $\tilde{A}$ ¶nnen auch Bilder-Galerien unterst $\tilde{A}$ 1/4tzen, mit Bild-Browsing und dynamischem Einf $\tilde{A}^{1/4}$ gen der Wiki-Syntax, um ein Bild zu einer Wiki-Seite hinzuzuf $\tilde{A}^{1/4}$ gen.

Datei-Galerie zur Produktion von Bildergalerien\_\_

Die Dateigalerien wurden so verbessert, dass sie auch mit Bildern umgehen kĶnnen und de facto als Bildergalerien, Podcastgalerien usw. fungieren, mit zusätzlichen Funktionen. Dies soll in neueren Tiki-Versionen enden und die Code-Duplizierung zwischen Dateigalerien und Bildergalerien reduzieren, und die Benutzer verwirren sich dar $\tilde{A}$ 1/4ber, wo sie Dateien speichern und finden sollen (egal welcher Typ sie sind). In Ĥhnlicher Weise kĶnnen Datei-Galerien in spĤteren Tiki-Versionen auch DateianhĤnge an Wiki-Seiten behandeln,....

#### **Datei-Galerie Diaporama**

 $\pmb{\times}$ 

Verbesserte Datei-Galerie Diaporama.

Außerdem sind Dateigalerien näher dran, Bildergalerien zu ersetzen, da sie die meisten (wenn nicht sogar alle) früheren Funktionen von Bildergalerien enthalten und von den Verbesserungen in den Dateigalerien profitieren.

Beispiele:

### **Neue Dateitypen, die von Tiki** erkannt werden.

 $\pmb{\times}$ 

Den Dateigalerien wurden neue Dateitypsymbole hinzugefļgt, um sie entsprechend zu erkennen und zu visualisieren. Dazu gehören: .7z, .flv, .mp4, .odg, odp, .ods, .odt, .ogm, .ogv, .svg.

### $\pmb{\times}$